### **dbgcon**

#### **Debug Connection—PXM45, PXM1E**

The node-level **dbgcon** command enables or disables the SPVC (or SPVP) error log. You can enable the error log for a specific connection by specifying a port ID, VPI, and VCI. To see whether the connection error log is enabled, use the **dspcons-dbg** command.

 $\mathscr{P}$ 

**Note** This command can substantially increase CPU usage, so you should seriously consider whether its usage is safe in your circumstances. This potential is greater when all connections are included.

#### **Syntax**

**dbgcon** <**enable** | **disable**> [**-port** <*portid*> **-vpi** <*vpi*> **-vci** <*vci*>]

#### **Syntax Description**

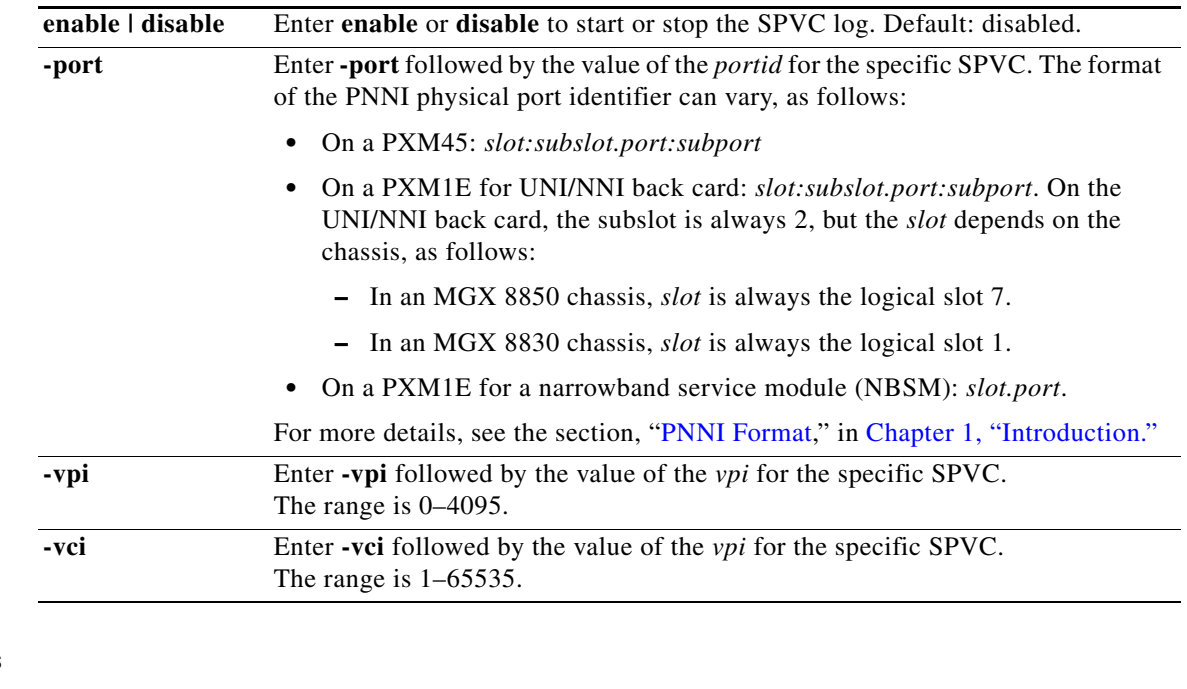

**Related Commands**

**dspcons-dbg**

#### **Attributes**

Log: no State: active, standby Privilege: SERVICE\_GP

#### **Example**

Enable the SPVC log for the connection with port ID 9:1.8:8 and VPI/VCI100/100.

MGX8850.8.PXM.a > **dbgcon enable -port 9:1.8:8 -vpi 100 -vci 100**

# **dbgilmi**

#### **Debug ILMI—PXM45, PXM1E**

Use **dbgilmi** to debug ILMI functionality (such as address registration or auto configuration).

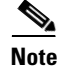

**Note** VSI pass-through information is exchanged between only the controller (PPNI) and the switch.

#### **Syntax**

**dbgilmi** {**enable** | **disable**} [<*portid*>] [-**log** <vsi | func | minor | major | warning | error | dump | fatal | all>] [-**dbg** <vsi | func | minor | major | warning | error | dump | fatal | all>]

#### **Syntax Description**

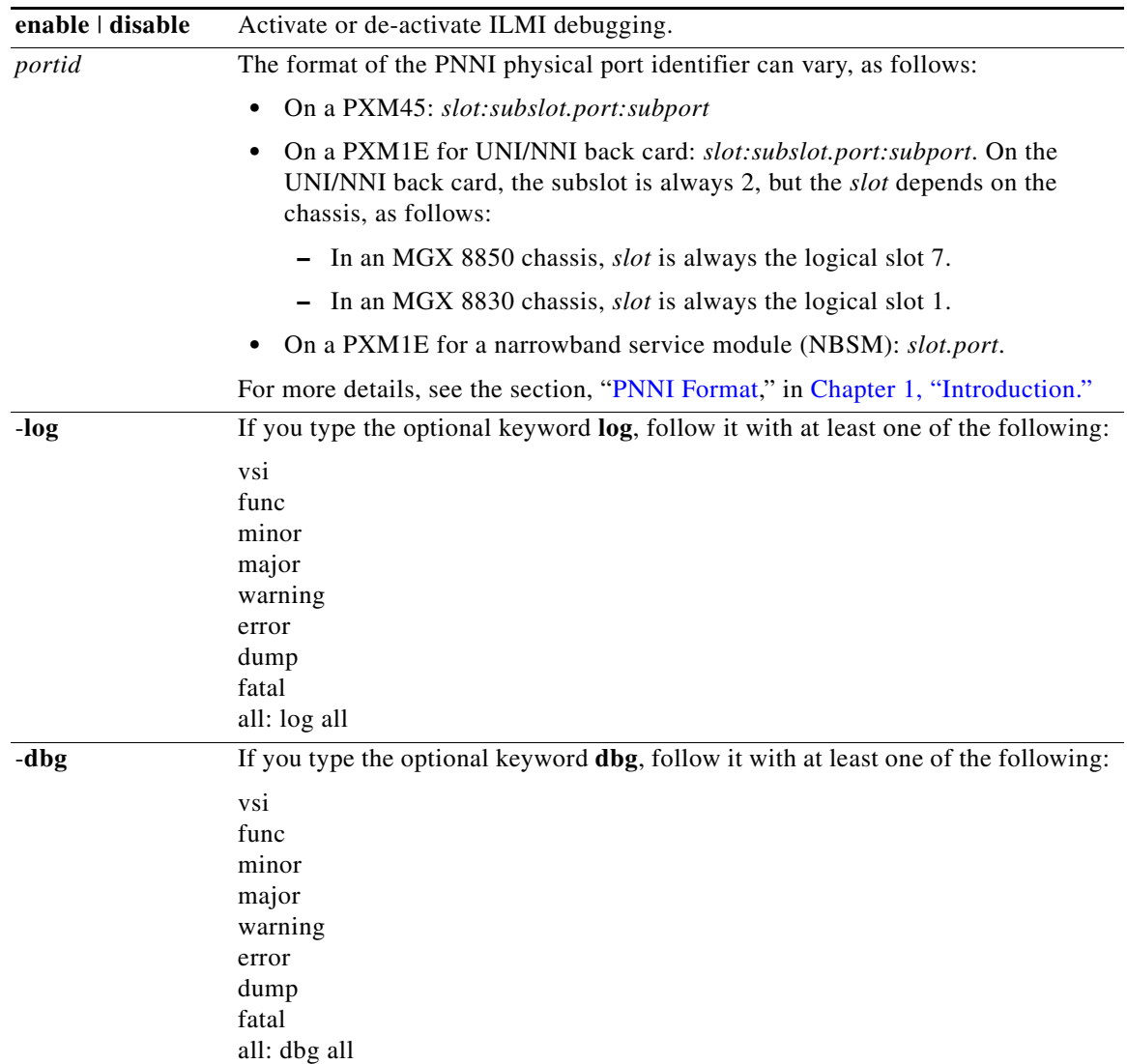

#### **Attributes**

Log: yes State: active, standby Privilege: SERVICE\_GP

# **dbgpnni**

#### **Debug PNNI Messages**—**PXM45, PXM1E**

The **dbgpnni** command lets you specify the types of debug messages that appear in the display of the **dsppnni-dbg** command.

 $\mathscr{P}$ 

**Note** The selections you make with this command can significantly affect network performance. The simultaneous dumping of multiple types of debug messages can increase the overhead more than incrementally as each type is added. Consider the options individually rather than simultaneously.

#### **Syntax**

**dbgpnni** [-**all** {on | off}] [-**hello** {on | off}] [-**election** {on | off}] [-**nbr** {on | off}] [-**itf** {on | off}] [-**timer** {on | off}] [-**lgn** {on | off}] [-**spt** {on | off}] [-**nodereachability** {on | off}] [-**address** {on | off}] [-**itdb** {on | off}] [-**ra** {on | off}] [-**cp** {on | off}] [-**linkselection** {on | off}]

#### **Syntax Description**

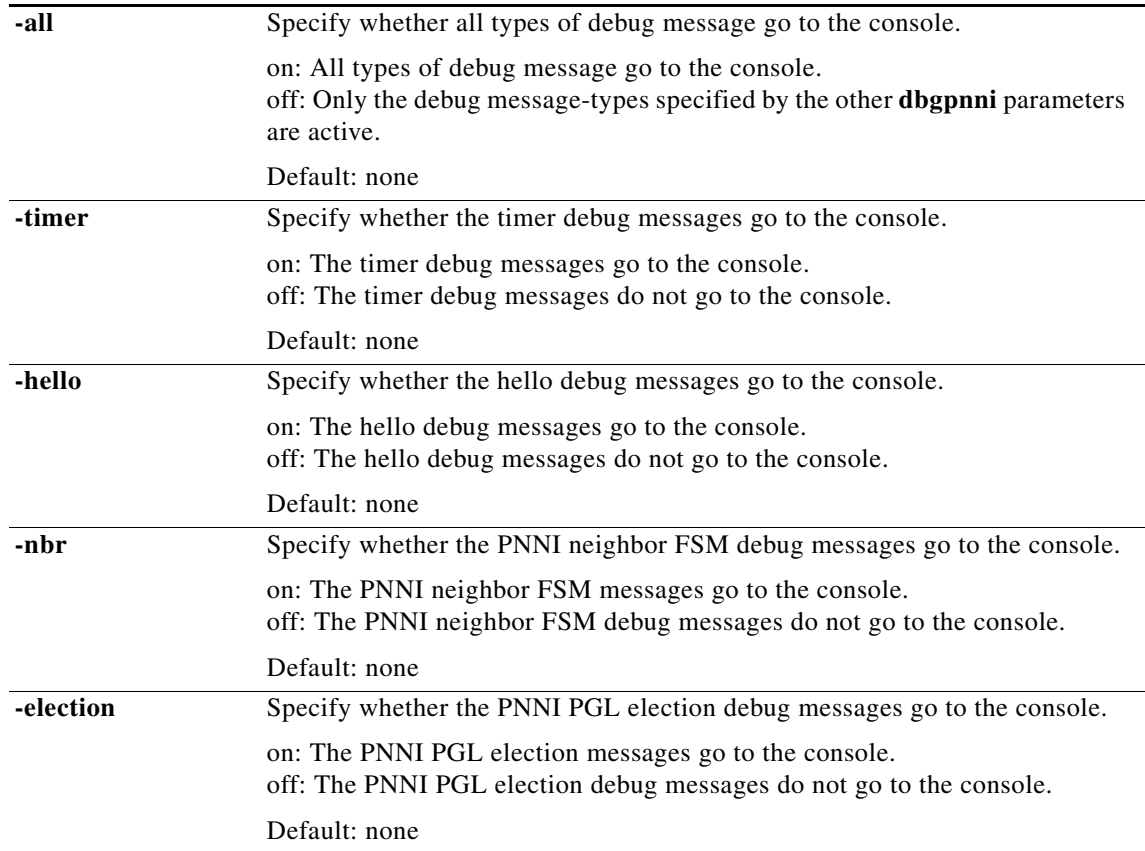

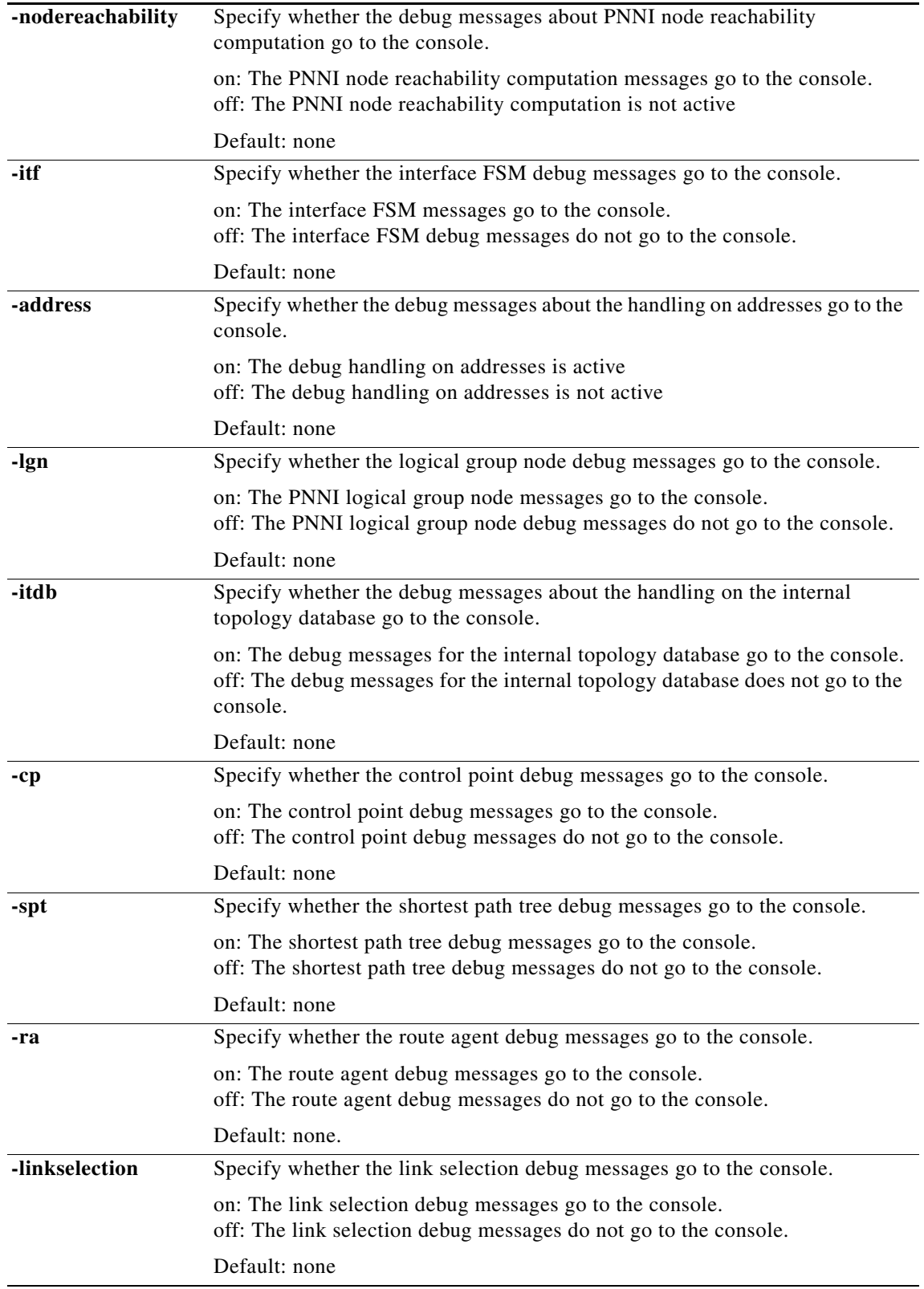

#### **Related Commands**

**dsppnni-dbg**

#### **Attributes**

Log: yes State: active Privilege: CISCO\_GP

#### **Example**

Specify the following PNNI debug message-options:

- **•** Interface debugging is enabled.
- **•** Address handling debugging is enabled.

Use **dsppnni-dbg** to check which debug messages types appear on the terminal.

```
SanJose.7.PXM.a > dsppnni-dbg
pnni debugging option:
```
hello election nbr itf timer lgn spt node reachability ----- -------- --- --- ----- --- --- ---------------- off off off off off off off off address itdb ra cp link selection ------- ---- --- --- ------------- off off off off off

SanJose.7.PXM.a > **dbgpnni -itf on -address on**

```
SanJose.7.PXM.a > dsppnni-dbg
pnni debugging option:
```
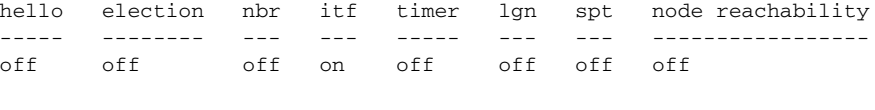

address itdb ra cp link selection ------- ---- --- --- ------------- on off off off off

In the second example, the parameters are changed as follows:

- **•** Interface debugging is disabled.
- **•** Address handling debugging is disabled.

SanJose.7.PXM.a > **dbgpnni -itf off -address off**

SanJose.7.PXM.a > **dsppnni-dbg** pnni debugging option:

hello election nbr itf timer lgn spt node reachability ----- -------- --- --- ----- --- --- ---------------- off off off off off off off off address itdb ra cp link selection ------- ---- --- --- ------------- off off off off off

**Cisco MGX 8830, MGX 8850 (PXM45 and PXM1E), and Cisco MGX 8950 Command Reference, Release 4**

a ka

### **dbgsntp**

#### **Debug Simple Network Time Protocol—PXM45, PXM1E**

The **dbgsntp** command lets you enable SNTP debugging and specify the level of debugging. Use the **dspsntp-dbg** command to see the debugging configuration created with the **dbgsntp** command.

#### **Syntax**

**dbgsntp** <**enable** | **disable**> [*ipaddr*] [**-level** <**info** | **trace** | **debug**>]

#### **Syntax Description**

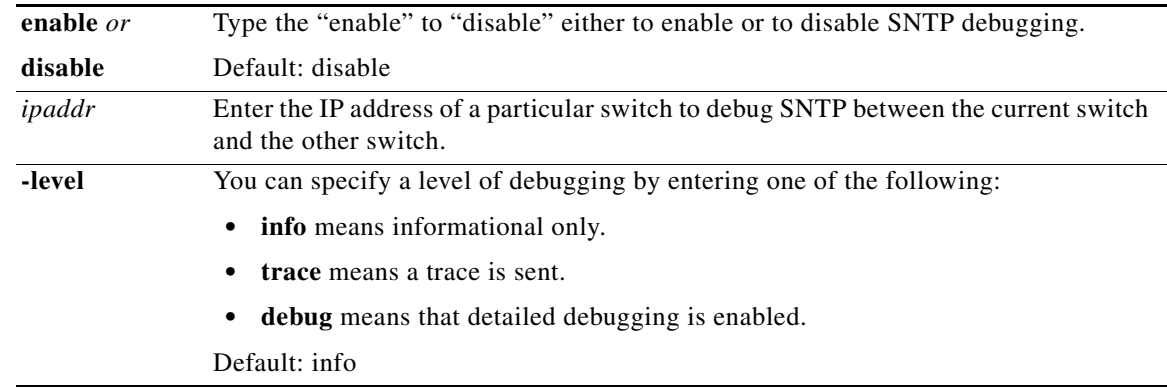

#### **Related Commands**

**cnfsntp**, **cnfsntprmtsvr**, **dspsntp**, **dspsntprmtsvr**, **addsntprmtsvr**, **delsntprmtsvr**, **dspsntpstats**

#### **Attributes**

Log: yes State: active Privilege: ANYUSER

#### **Example**

# **dclk**

**Syntax**

**Attributes**

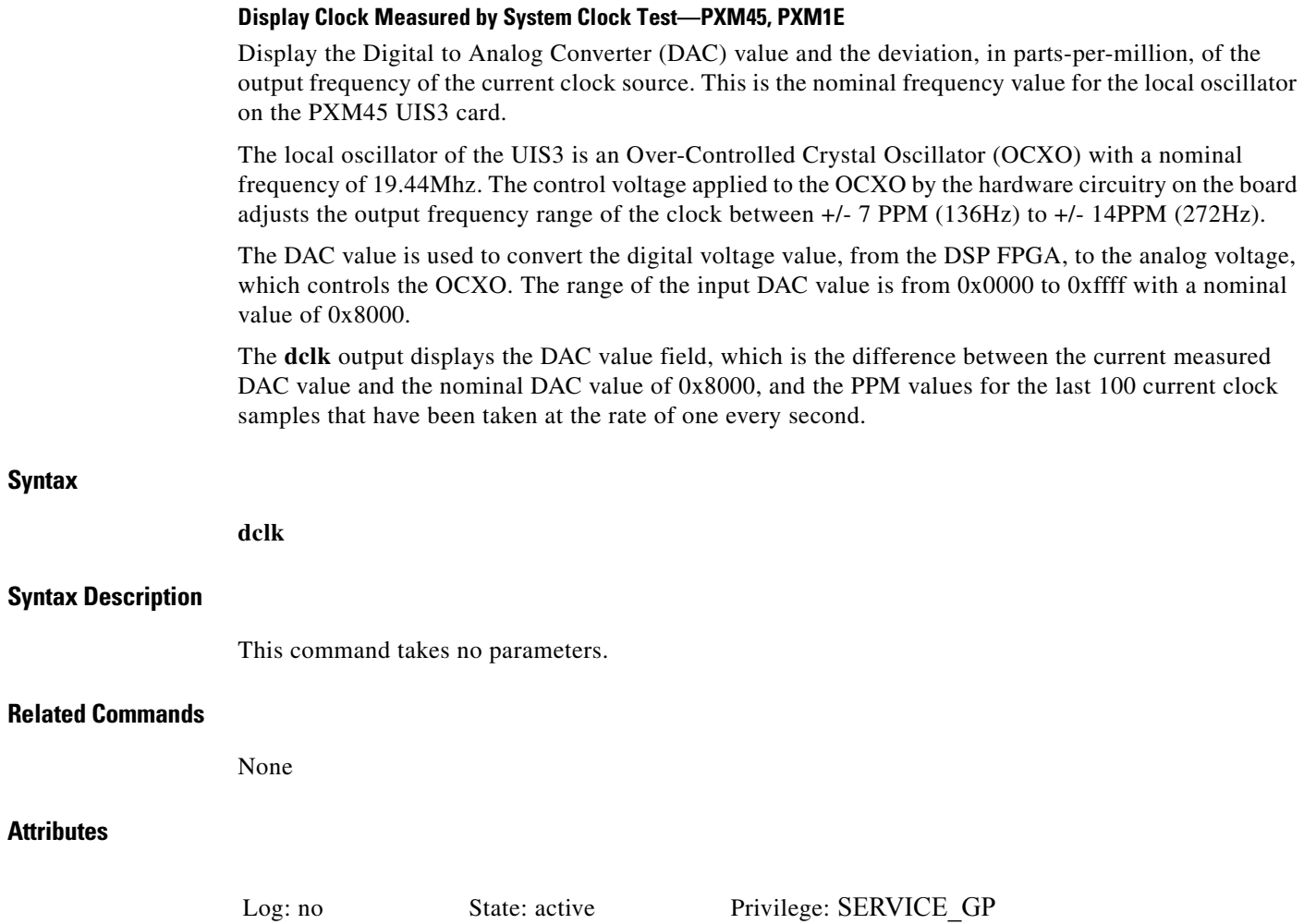

#### **Example**

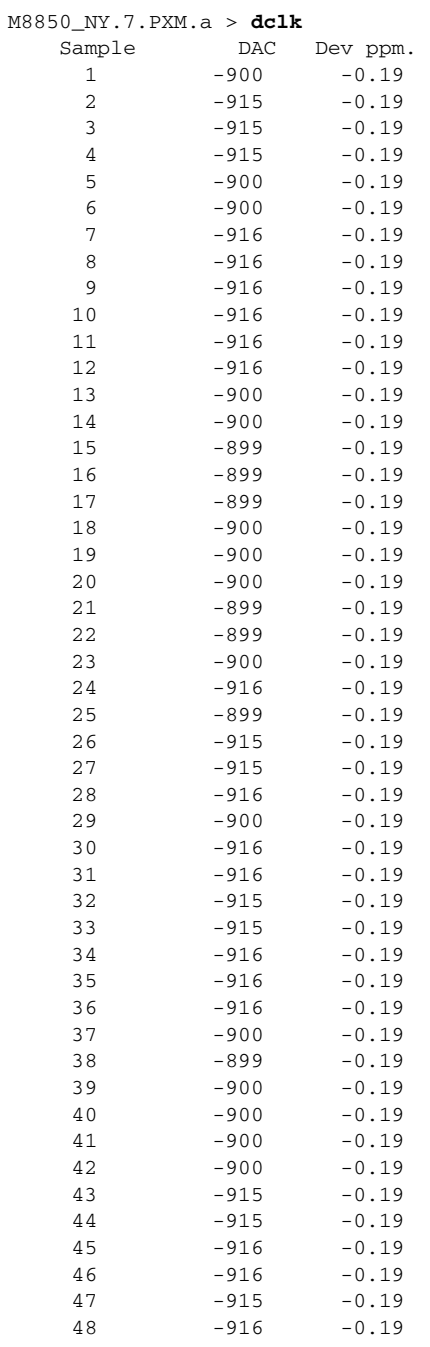

# **del**

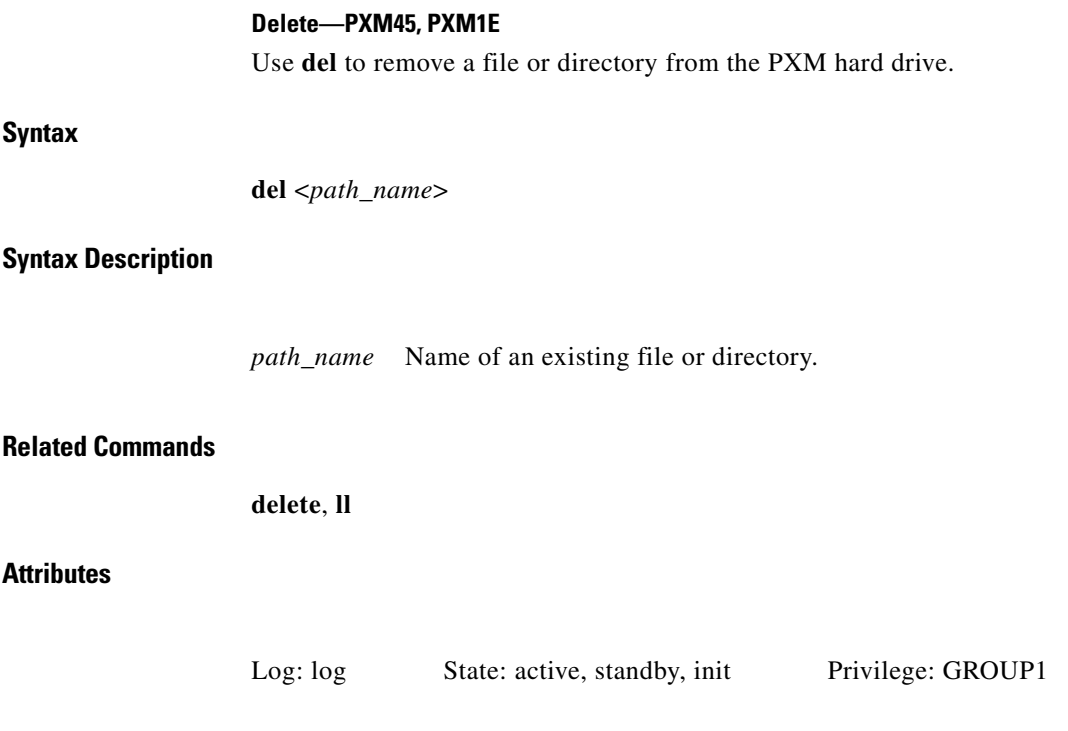

П

**The Contract of the Contract of the Contract of the Contract of the Contract of the Contract of the Contract of the Contract of the Contract of the Contract of the Contract of the Contract of the Contract of the Contract** 

# **deladdr**

#### **Delete Address—PXM45, PXM1E**

Removes an ATM address for a UNI or IISP.

### **Syntax**

**deladdr** <*portid*> <*atm-address*> <*length*> [**-plan** {**e164** | **nsap**}]

#### **Syntax Description**

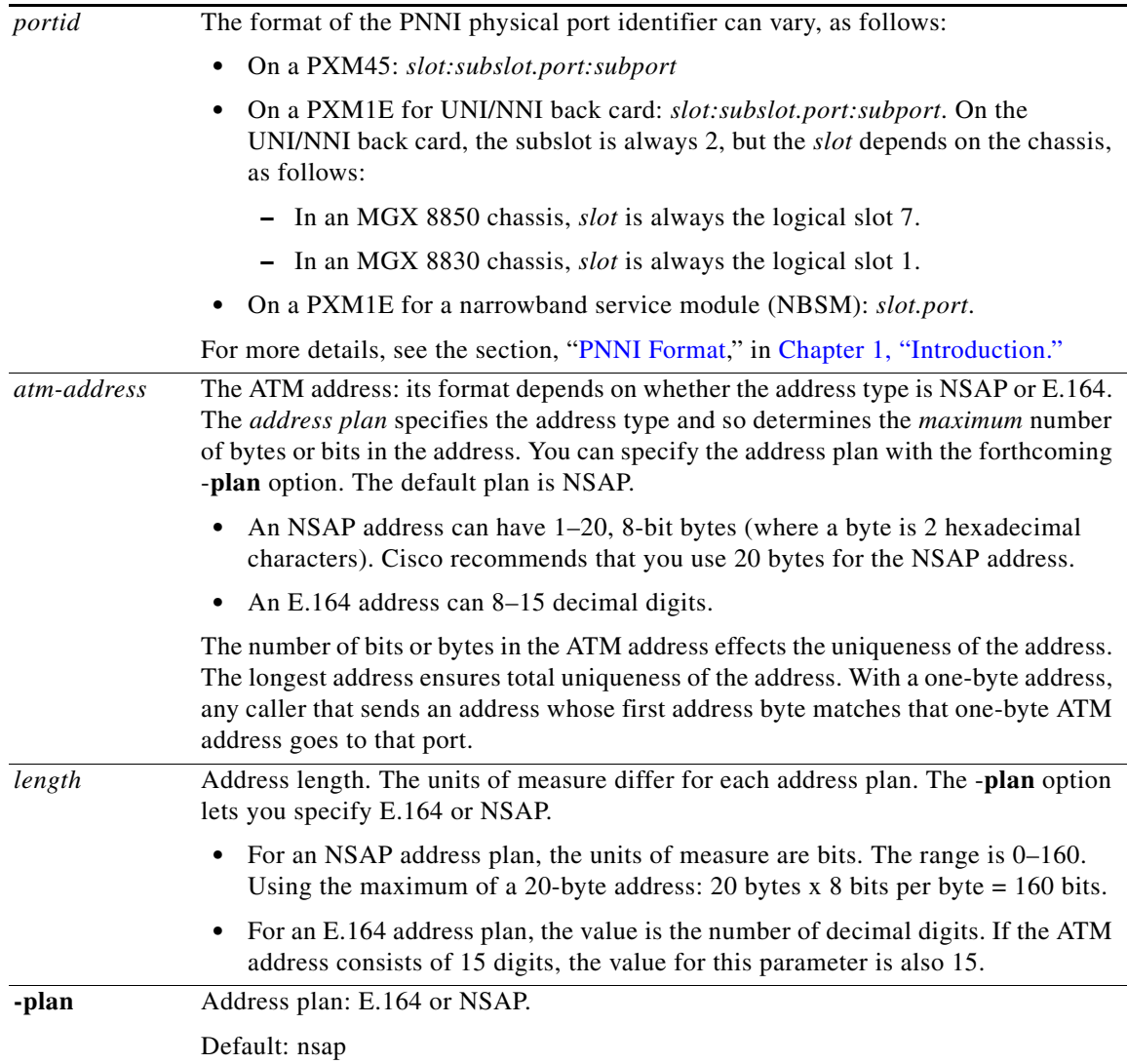

#### **Related Commands**

#### **addaddr, dspaddr, deladdrs**

#### **Attributes**

Log: yes State: active Privilege: GROUP1

#### **Example**

On port 11:2.8:22, delete 47.0091.8100.0000.0000.0ca7.9e01.4000.0c81.8000.00. Note that the command entry includes the address length of 160 after the address.

Geneva.7.PXM.a > **deladdr 11:2.8:28 47.0091.8100.0000.0000.0ca7.9e01.4000.0c81.8000.00 160**

# **deladdrs**

#### **Delete Addresses—PXM45, PXM1E**

Removes all ATM addresses on a UNI, AINI, or IISP. The optional **plan** parameter lets you differentiate by address plan:

- **•** E164
- **•** NSAP
- **•** All address plans (the default)

#### **Syntax**

**deladdrs** <*portid*> [**-plan** {**e164** | **nsap** | **all**}]

#### **Syntax Description**

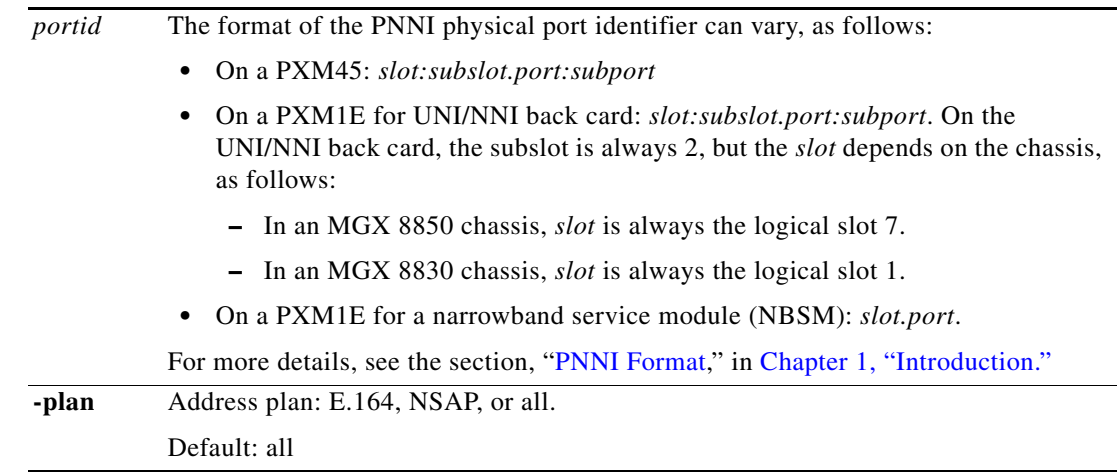

#### **Related Commands**

#### **addaddr, dspaddr, deladdr**

#### **Attributes**

Log: yes State: active Privilege: GROUP1

#### **Example**

On port 11:2.8:22, delete all the addresses (regardless of address plan). Geneva.7.PXM.a > **deladdrs 11:2.8:28**

# **delallusers**

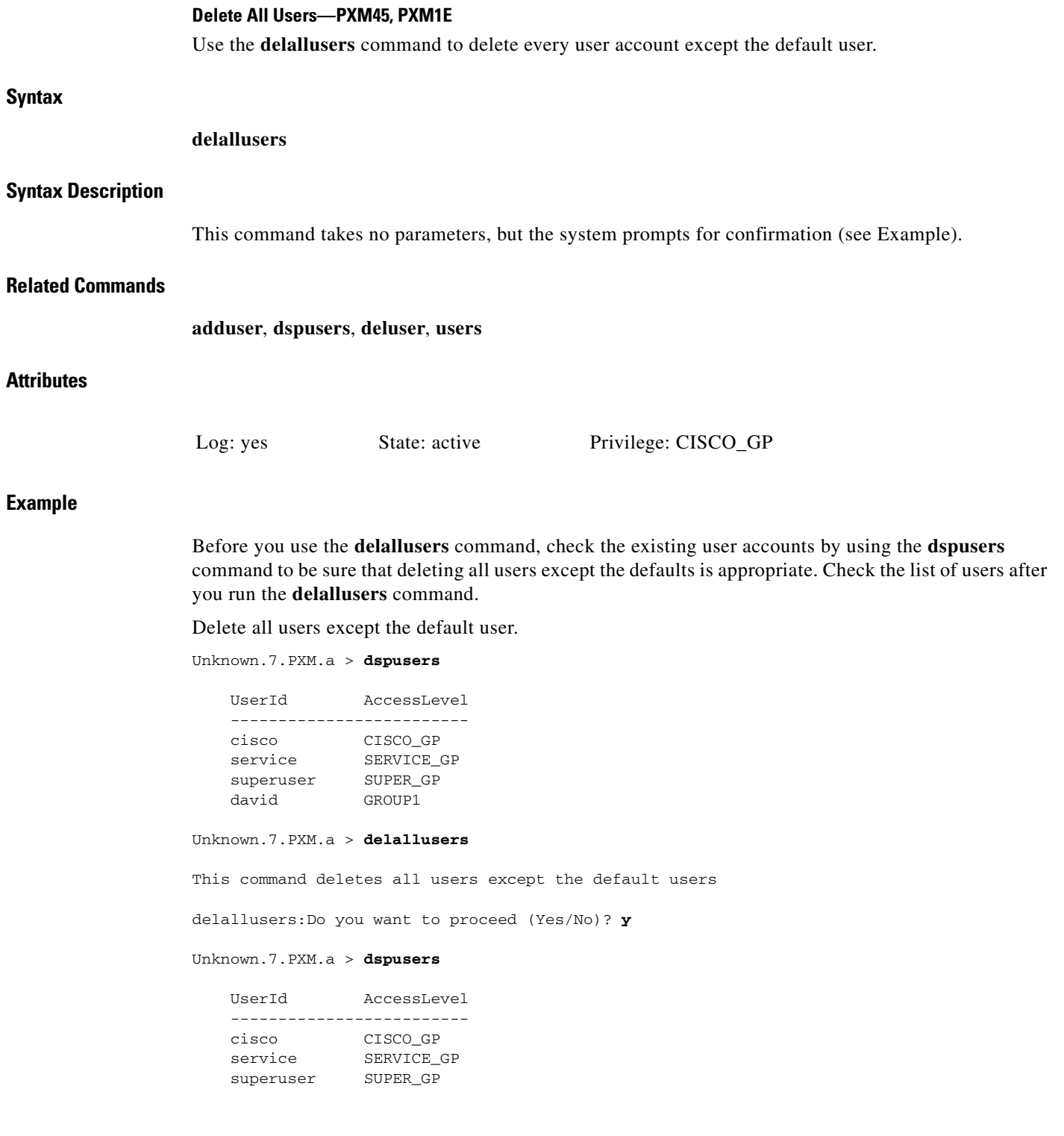

**Cisco MGX 8830, MGX 8850 (PXM45 and PXM1E), and Cisco MGX 8950 Command Reference, Release 4**

П

# **delapsln**

#### **Delete APS Line—PXM45, PXM1E**

The **delapsln** command removes the APS configuration from a line. See the **addapsln** description for information on Automatic Protection Switching (APS).

#### **Syntax**

**delapsln** <*workingline*>

#### **Syntax Description**

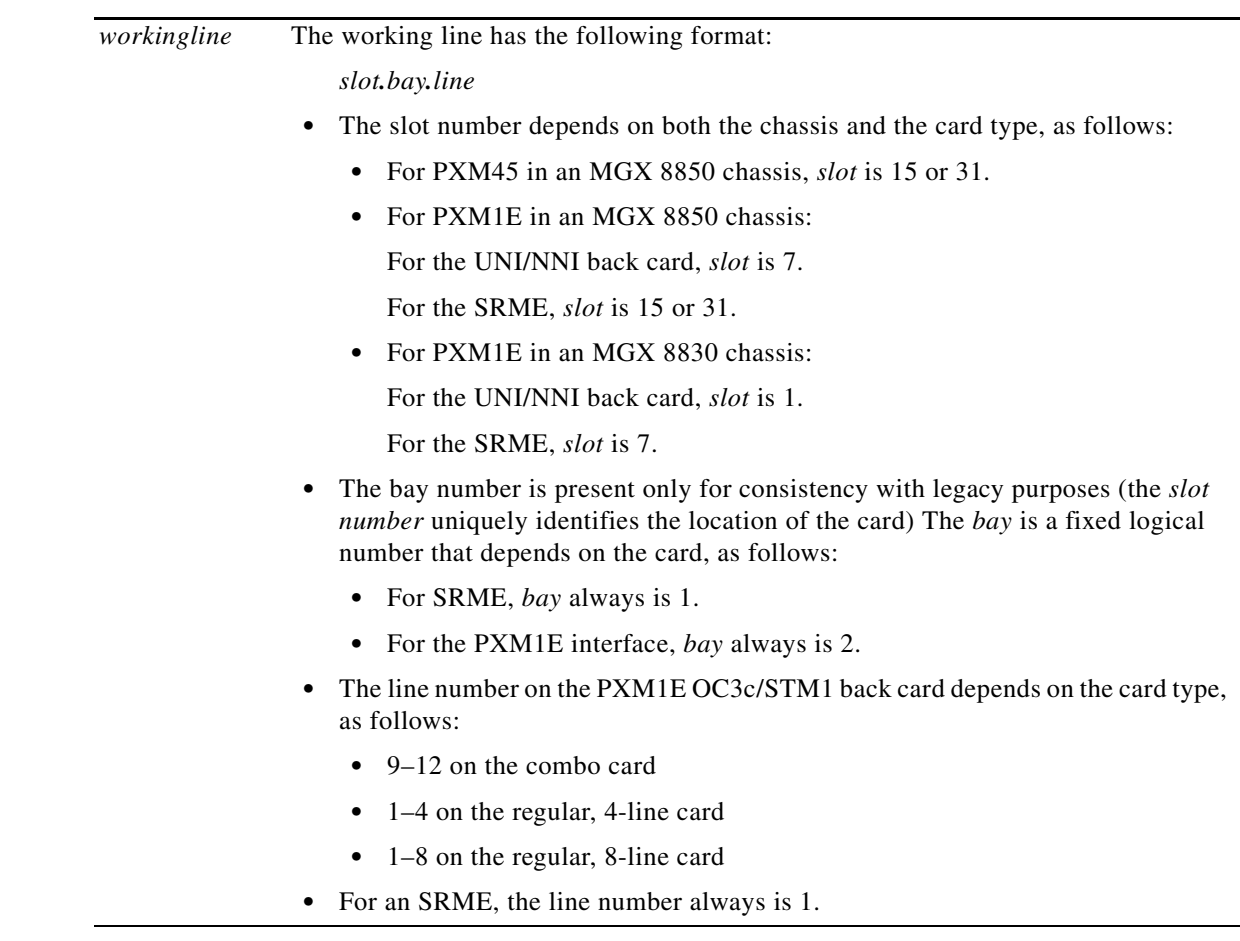

#### **Related Commands**

**addapsln, cnfapsln, dspapsln, switchapsln, dspapsbkplane, clrbecnt, dspbecnt**

#### **Attributes**

Log: yes State: active Privilege: GROUP1

#### **Example**

Delete APS from line 1 of the PXM1E. **delapsln 7.2.1**

 $\mathbf{I}$ 

### **delbert**

#### **Delete Bit Error Rate Test—PXM45, PXM1E**

The **delbert** command lets you terminate a BERT session. This command applies to service modules that do not have native BERT capability and so require a Service Resource Module (SRM-3T3/C or SRME). An alternative to this command is the **cnfbert** command but with the enable parameter set to "destroy BERT." See **cnfbert** syntax description.

#### **Syntax**

**delbert** <*LSMSlot*.*Line*.*Port*>

#### **Syntax Description**

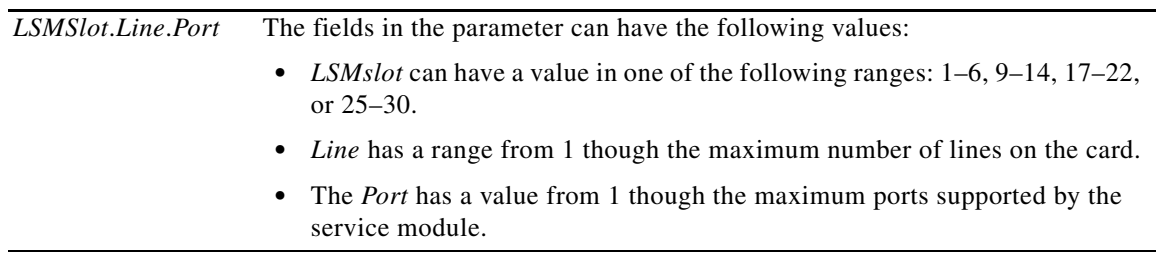

#### **Related Commands**

**cnfbert, dspbert, dspbertcap**

#### **Attributes**

Log: yes State: active Privilege: GROUP1

### **delclksrc**

#### **Delete Clock Source—PXM45, PXM1E**

Deletes a user-specified primary or secondary clock source. This command applies on switches that have a manual clock configuration. (See also **cnfclksrc** and **cnfncdp** descriptions.) Changing a clock source or changing the priority of the source (primary or secondary) are the most frequent uses of **delclksrc**. See the description of **cnfclksrc** for these common uses of **delclksrc**.

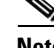

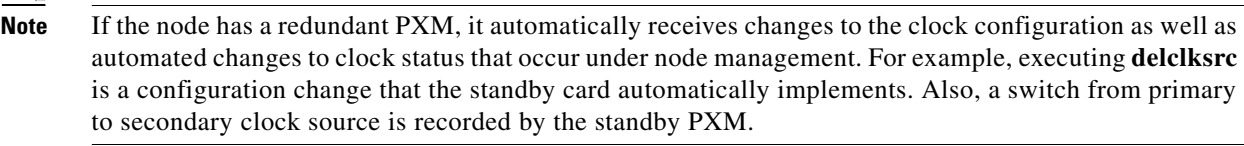

#### **Syntax**

**delclksrc** <*priority*>

#### **Related Commands**

**cnfclksrc**, **dspclksrcs**, **dspclkalms**

#### **Attributes**

Log: yes State: active Privilege: SUPER\_GP

#### **Example**

Delete the primary clock source. pinnacle.7.PXM.a> **delclksrc primary** П

### **delcon**

#### **Delete Connection—PXM1E**

Use the **delcon** command to delete an SPVC or SPVP. Note the variations for this command:

- For dual-ended connections, delete the connection at both ends—at the master end first.
- **•** To delete a single-ended connection, use this command at the master end only.
- **•** To delete a point-to-multipoint (P2MP) connection, all parties must be deleted from the connection before you can delete the connection (see the **delparty** description). For a P2MP connection, use this command at the master end only

#### **Syntax**

**Attributes**

**Example**

**delcon** <*ifnum*> <*vpi*> <*vci*>

#### **Syntax Description**

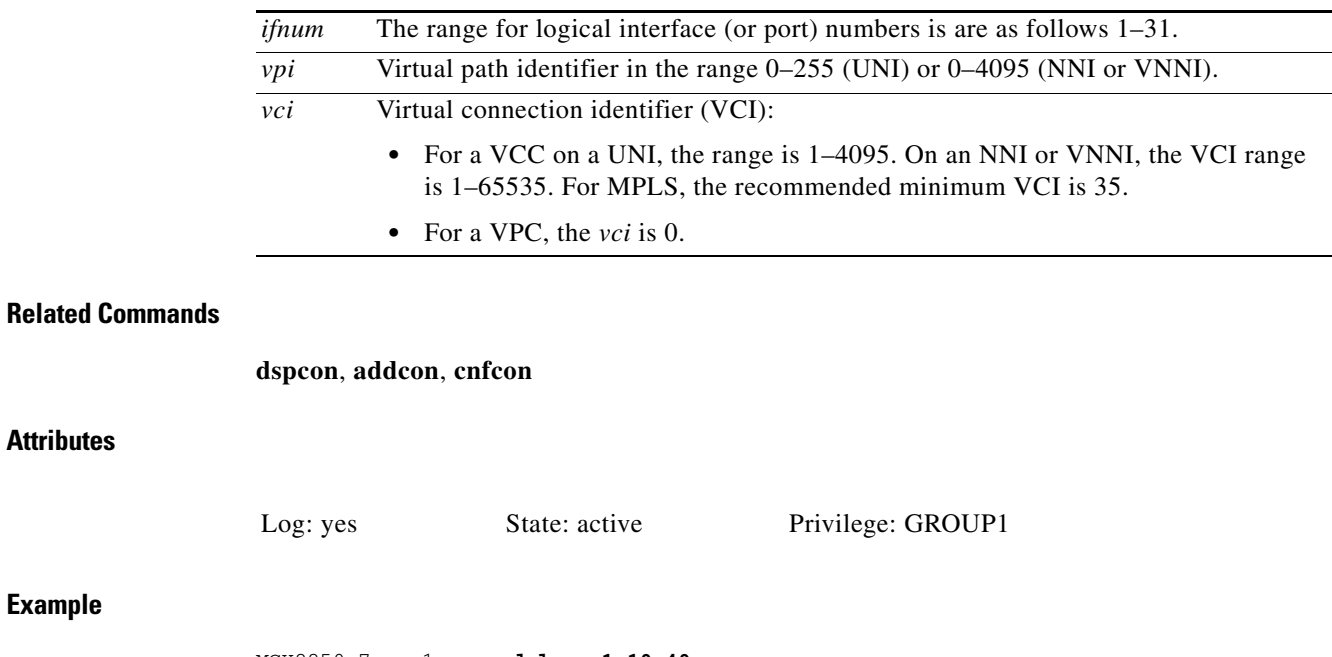

MGX8850.7.pxm1e.a > **delcon 1 10 40** Deletion successful

### **delcons**

#### **Delete Connections—PXM1E**

Delete a range of connections.

$$
\frac{\triangle}{\text{Caution}}
$$

**n** The **delcons** command is intended for Cisco development engineers to use during the troubleshooting of system software. This command is too dangerous to use in user networks carrying live traffic because it can delete far more than the anticipated number of connections result in costly damage.

#### **Syntax**

**delcons** <*ifNum*> <*vpi*> <*vci*> [**-num** <*num. conns to del*>] [**-verbose** < 1 | 0 >]

#### **Syntax Description**

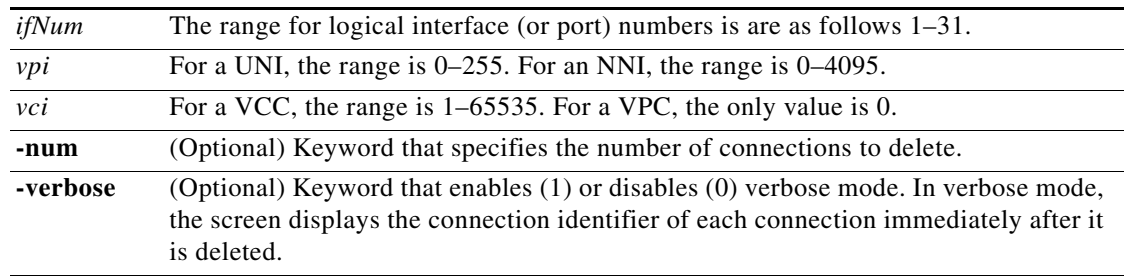

#### **Related Commands**

None

#### **Attributes**

Log: no State: active Privilege: SERVICE\_GP

 $\mathbf{I}$ 

a ka

### **delconsegep**

#### **Delete Connection Segment Endpoint—PXM45, PXM1E**

Deletes a segment endpoint on a connection. When both VPI and VCI are present, the segment endpoint is an F5 flow endpoint (for VCCs). When the optional VCI is not present, the segment endpoint is an F4 flow endpoint (for VPCs).

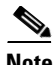

**Note** The **delconsegep** command works for SVCs only.

#### **Syntax**

**delconsegep** *<portid>* <*vpi*> [*vci*]

#### **Syntax Description**

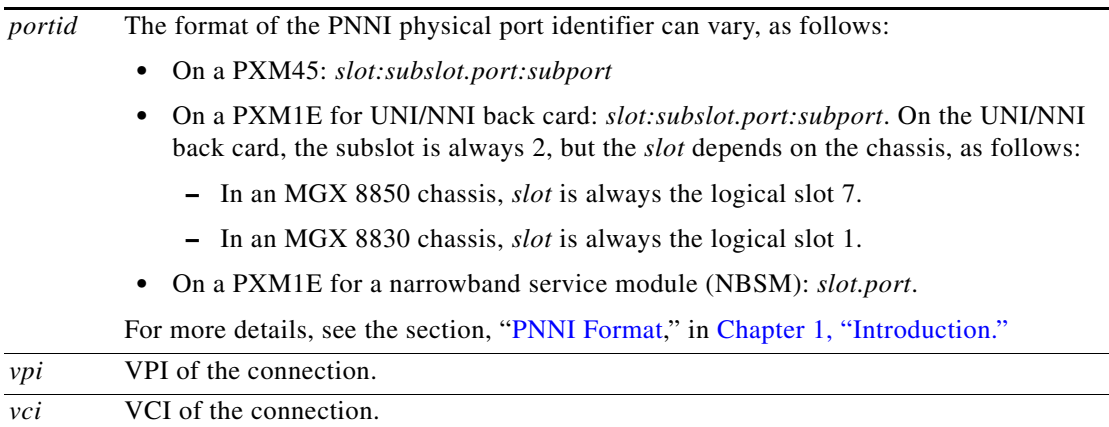

#### **Related Commands**

#### **cnfoamsegep, dspoamsegep, cnfconsegep, dspconsegep**

#### **Attributes**

Log: yes State: active Privilege: GROUP1

# **delcontroller**

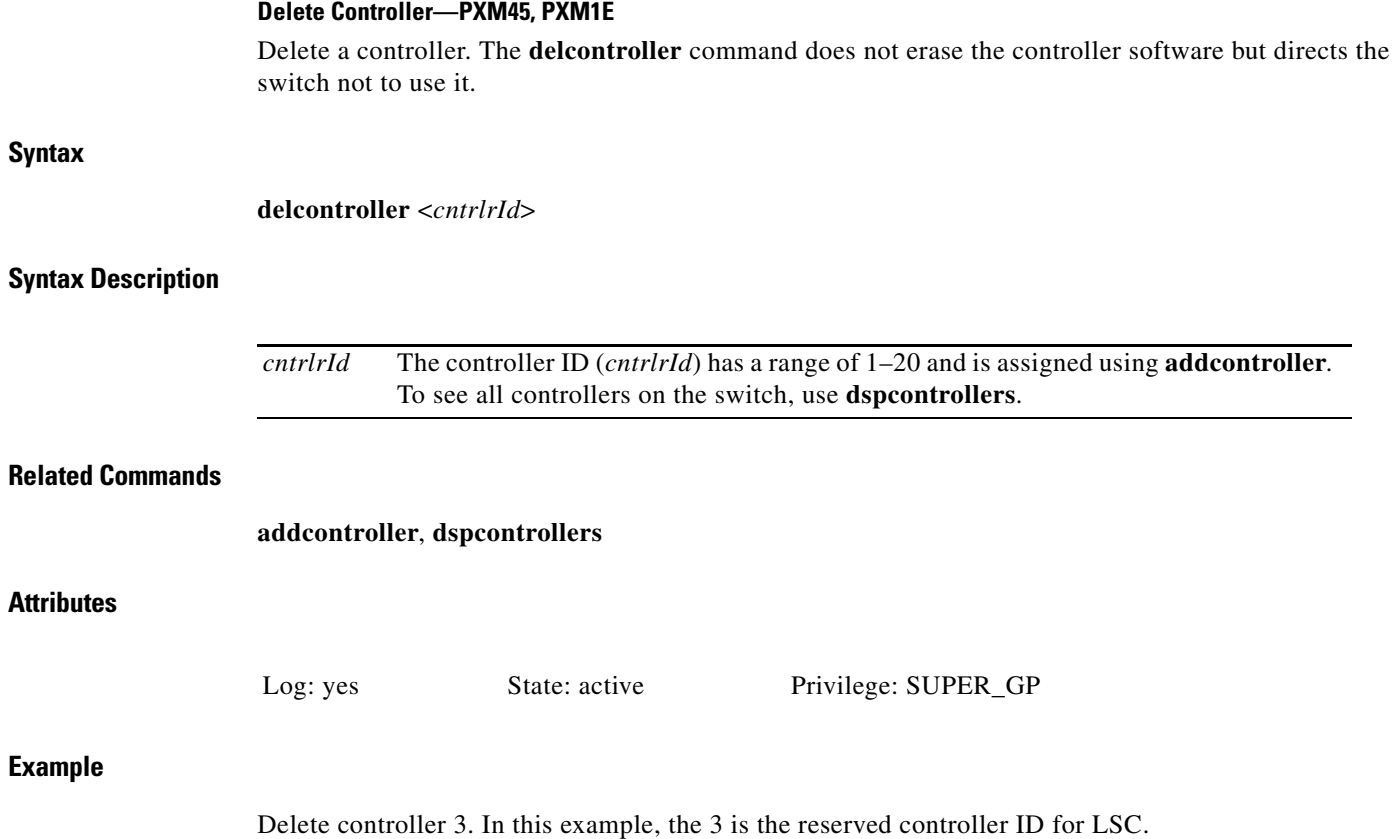

MGX8850.8.PXM.a > **delcontroller 3**

 $\mathbf{I}$ 

# **delcug**

#### **Delete Closed User Group—PXM45, PXM1E**

The **delcug** command lets you remove an ATM address (or *member*) from a closed user group (CUG). When a CUG has no more members, the system automatically deletes that CUG.

#### **Syntax**

**Attributes**

**Example**

**delcug** <*atm-address*> <*length*> <*plan*> <*cug-index*>

#### **Syntax Description**

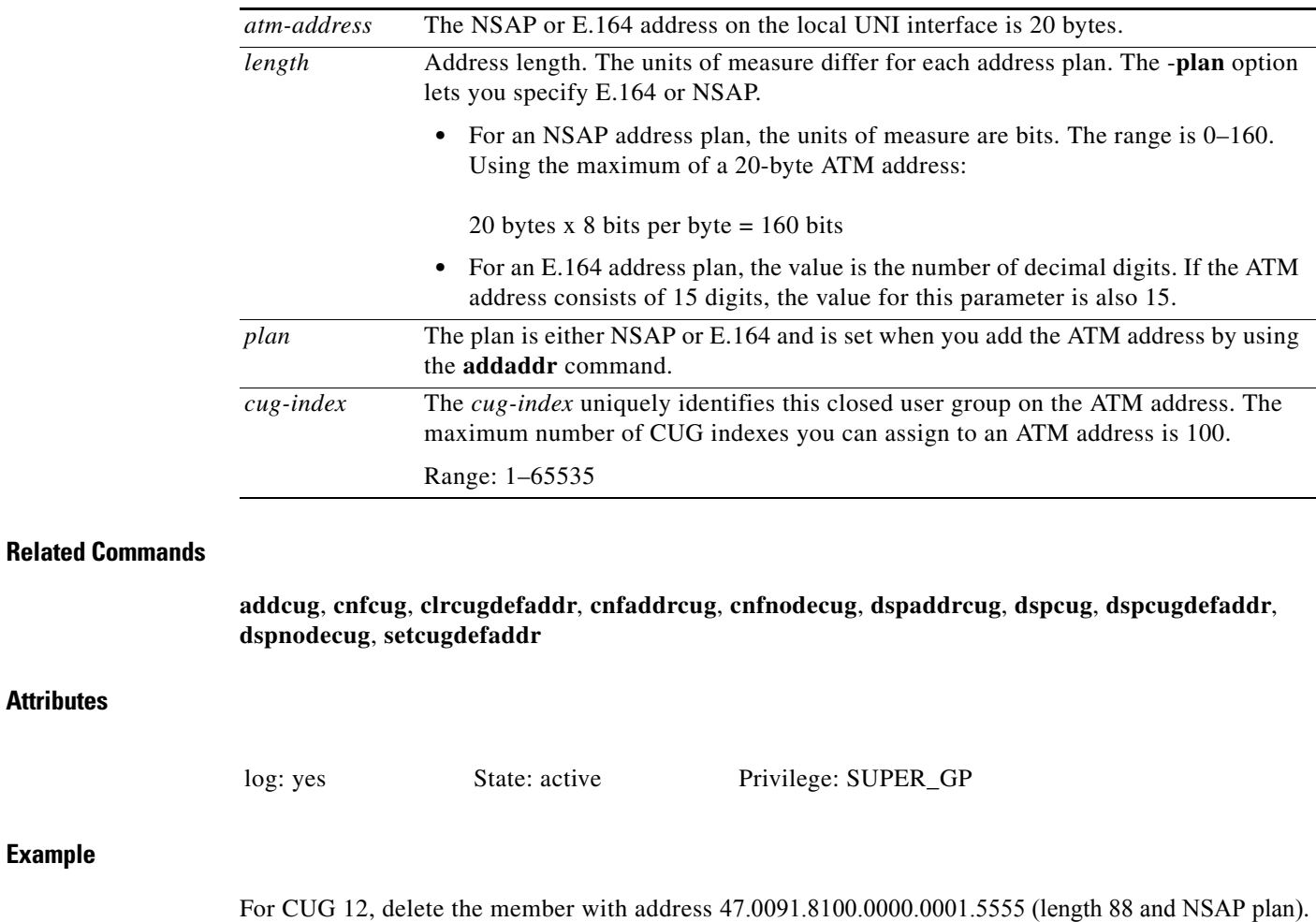

Geneva.7.PXM.a > **delcug 47.0091.8100.0000.0001.5555 88 nsap 12**

# **del**

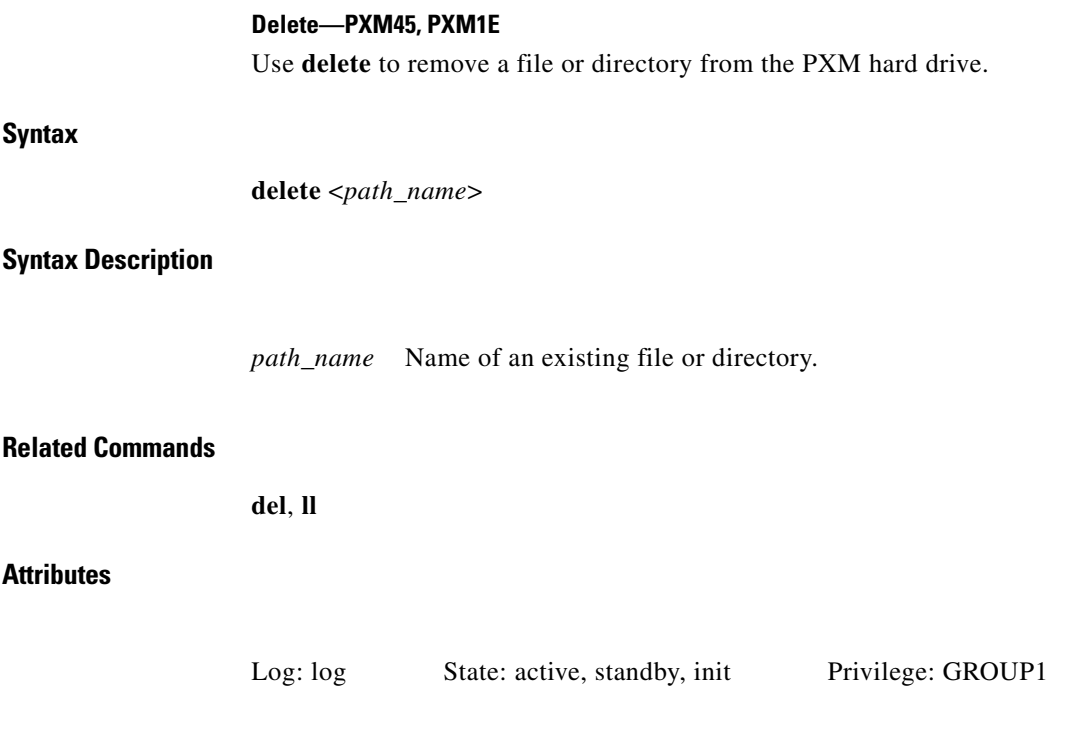

П

# **delfltset**

#### **Delete Filter Set—PXM45, PXM1E**

Removes an ATM address filter set.

#### **Syntax**

**delfltset <***name*> [*index*]

#### **Syntax Description**

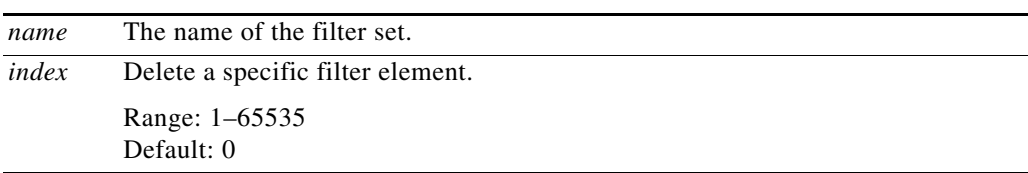

#### **Related Commands**

#### **addfltset, cnffltset, dspfltset**

#### **Attributes**

Log: yes State: active Privilege: GROUP1

#### **Example**

Remove the "connect" filter set from the port. Geneva.7.PXM.a > **delfltset connect**

# **delimagrp**

#### **Delete IMA Group—PXM1E**

This command deletes an IMA group.

### **Syntax**

**delimagrp** <*group*>

#### **Syntax Description**

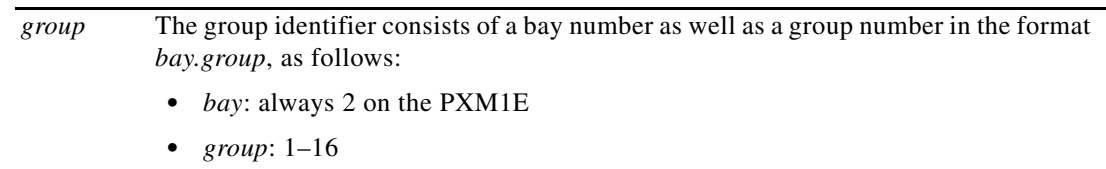

#### **Related Commands**

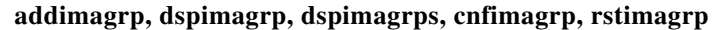

#### **Attributes**

Log: yes State: active Privilege: ANYUSER

#### **Example**

Delete IMA group 6. MGX8850.7.PXM1E.a > **delimagrp 2.6**

# **delimalnk**

#### **Delete IMA Link—PXM1E**

This command deletes a link from an IMA group.

### **Syntax**

**delimalnk** <*link*>

#### **Syntax Description**

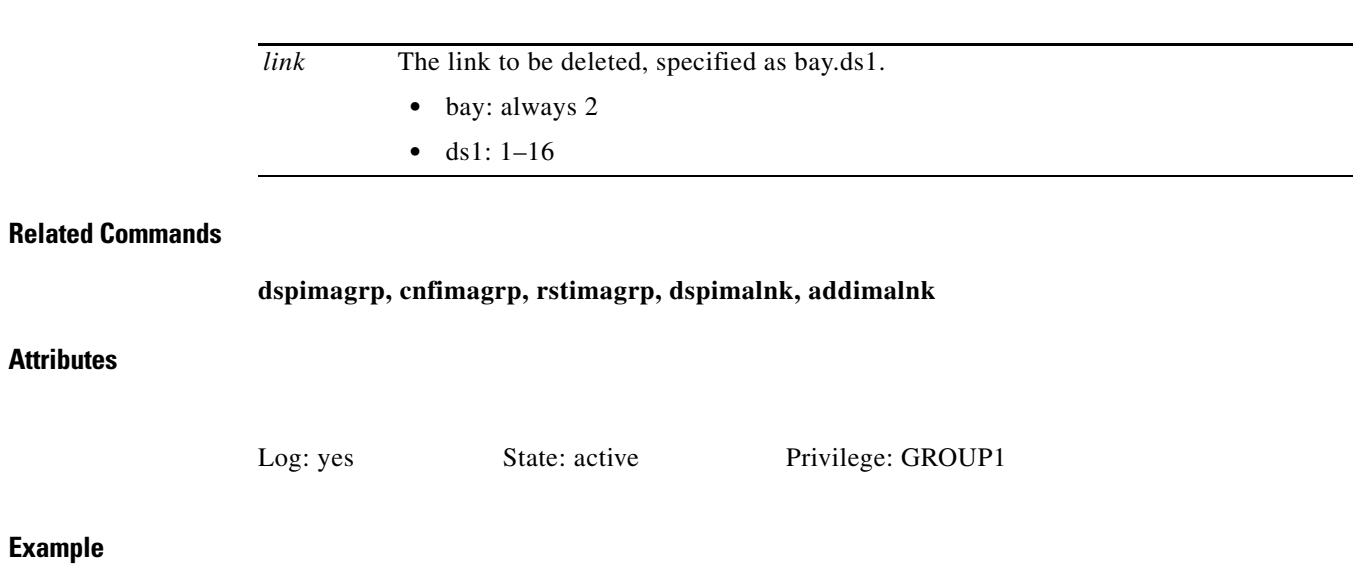

Delete link 16. MGX8850.7.PXM1E.a > **delimalnk 2.16**

 $\blacksquare$ 

# **dellink**

#### **Delete Link—PXM45, PXM1E**

The **dellink** command lets you remove a link. A link is part of the bulk distribution feature on the SRM-3T3 and SRM-E. See the **addlink** description for information on bulk mode distribution.

#### **Syntax**

**dellink** <*SrmStartLinkIf*>

#### **Syntax Description**

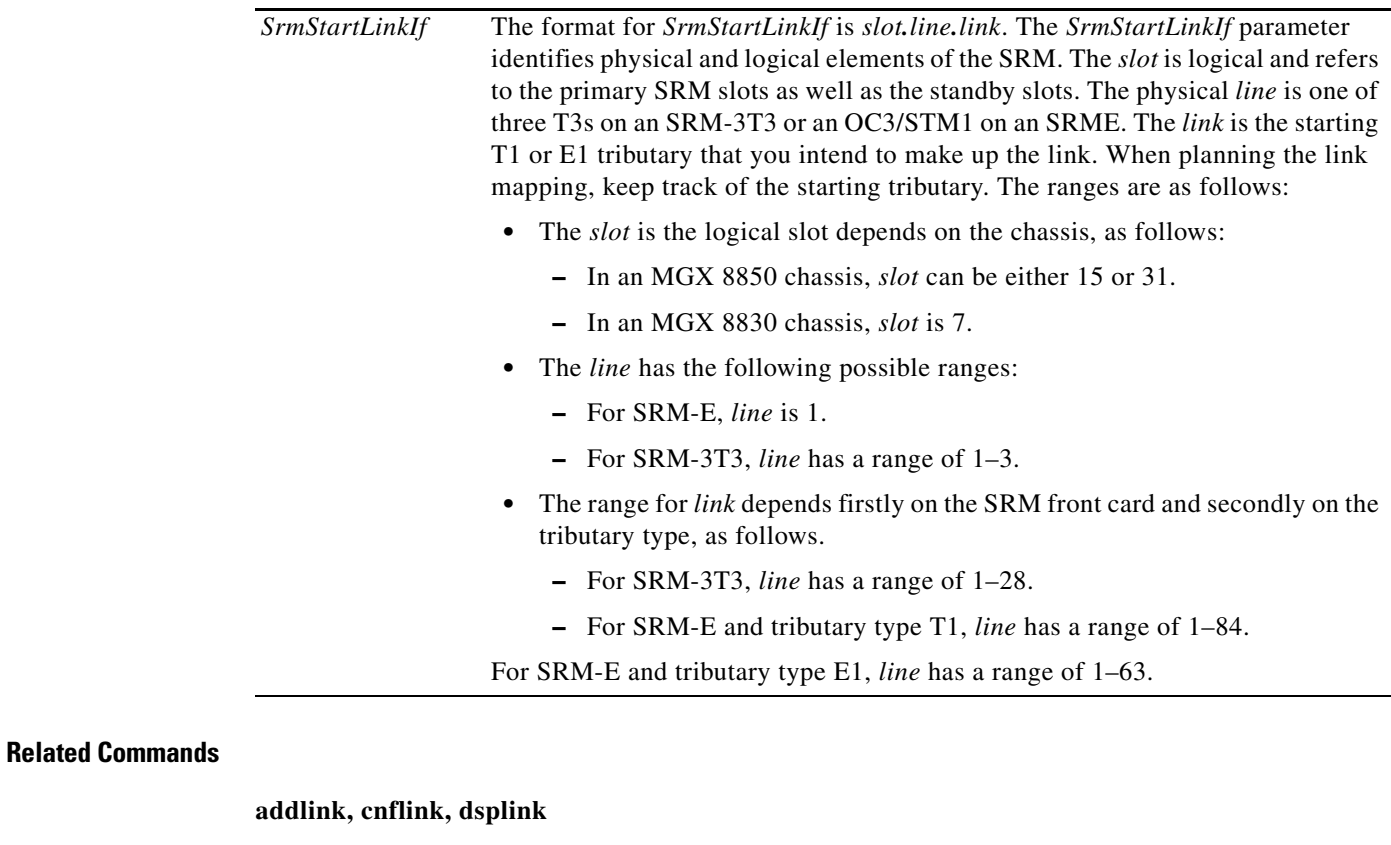

#### **Attributes**

Log: yes State: active Privilege: GROUP1

#### **Example**

a ka

### **dellnloop**

#### **Delete Line Loop—PXM45, PXM1E**

Remove the line loopback state from a line.

#### **Syntax**

**dellnloop** < **-ds3 | -e3 | -sonet | -ds1 | -e1** > <*bay.line*>

#### **Syntax Description**

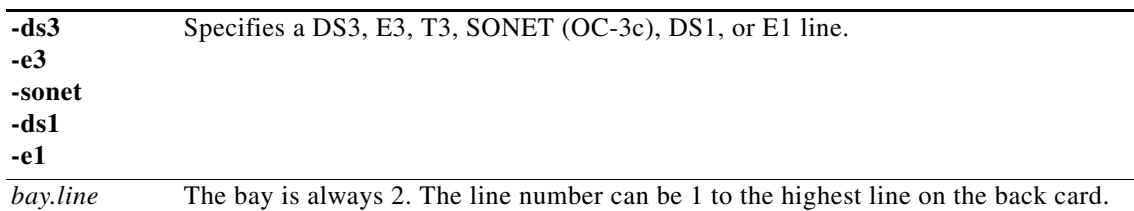

#### **Related Commands**

**addlnloop**

#### **Attributes**

Log: yes State: active Privilege: GROUP1

#### **Example**

Deleting a DS3 loopback line.

MGX8850.1.7.PXM1E.a > **dellnloop -ds3 2.6 -lpb 3** Line loop-back status will be changed. Do you want to proceed (Yes/No)?

# **dellpback**

#### **Delete Loopback—PXM45, PXM1E**

The **addlpback** command lets you delete a specific loopback that is running on a service module.

### **Syntax**

**dellpback** <*LSMSlot.Line.Port*> <*loopbackType*> <*loopbackCode*>

#### **Syntax Description**

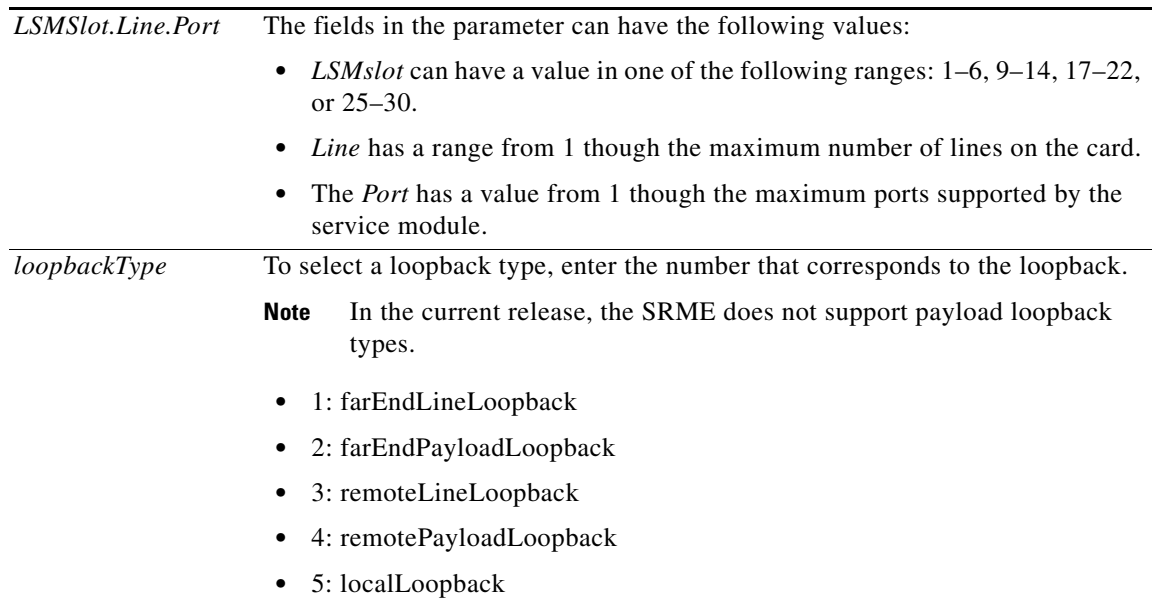

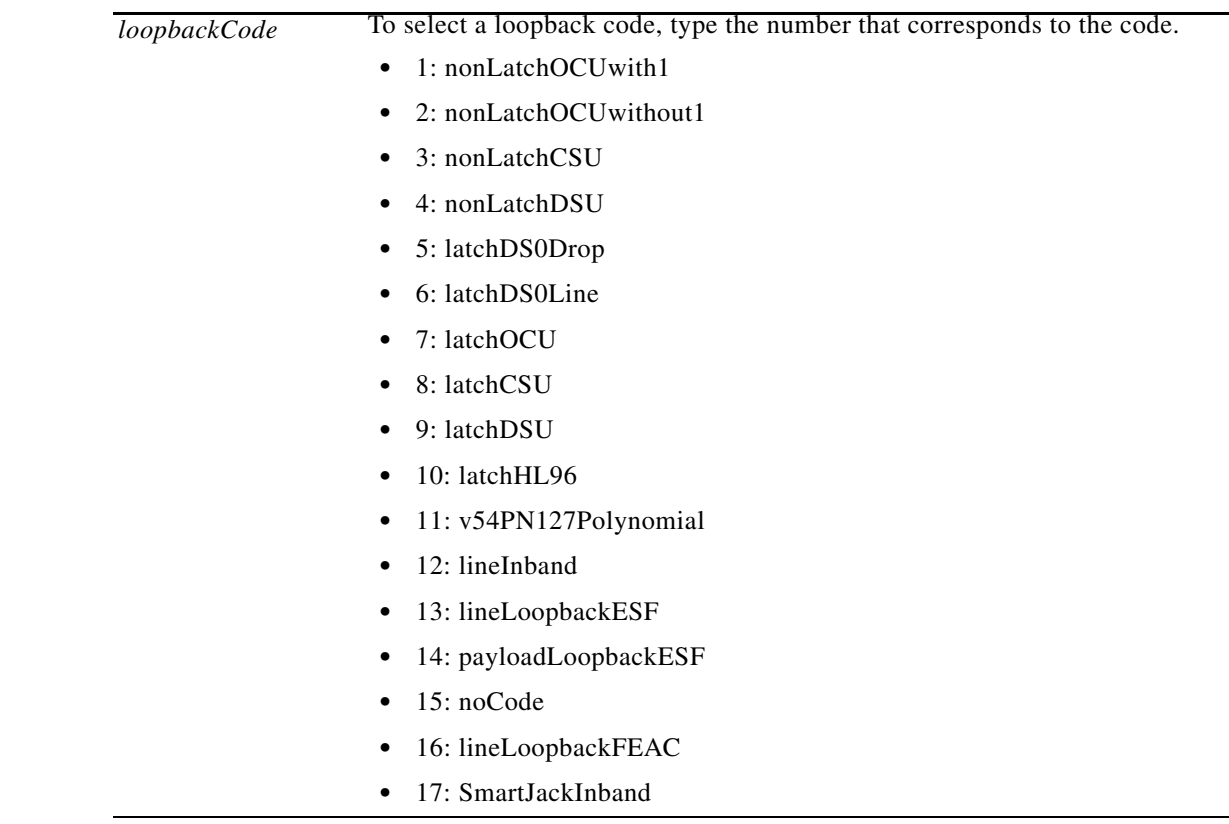

**Related Commands**

**addlpback**, **dspbertcap**

**Attributes**

Log: yes State: active Privilege: GROUP1

## **delncdpclksrc**

#### **Delete NCDP Clock Source—PXM45, PXM1E**

The **delncdpclksrc** command lets you delete an NCDP clock source. See the **cnfncdp** description for details on the Network Clock Distribution Protocol (NCDP).

#### **Syntax**

**delncdpclksrc** <*portID*> [**clocktype** <**e1** | **t1**>]

#### **Syntax Description**

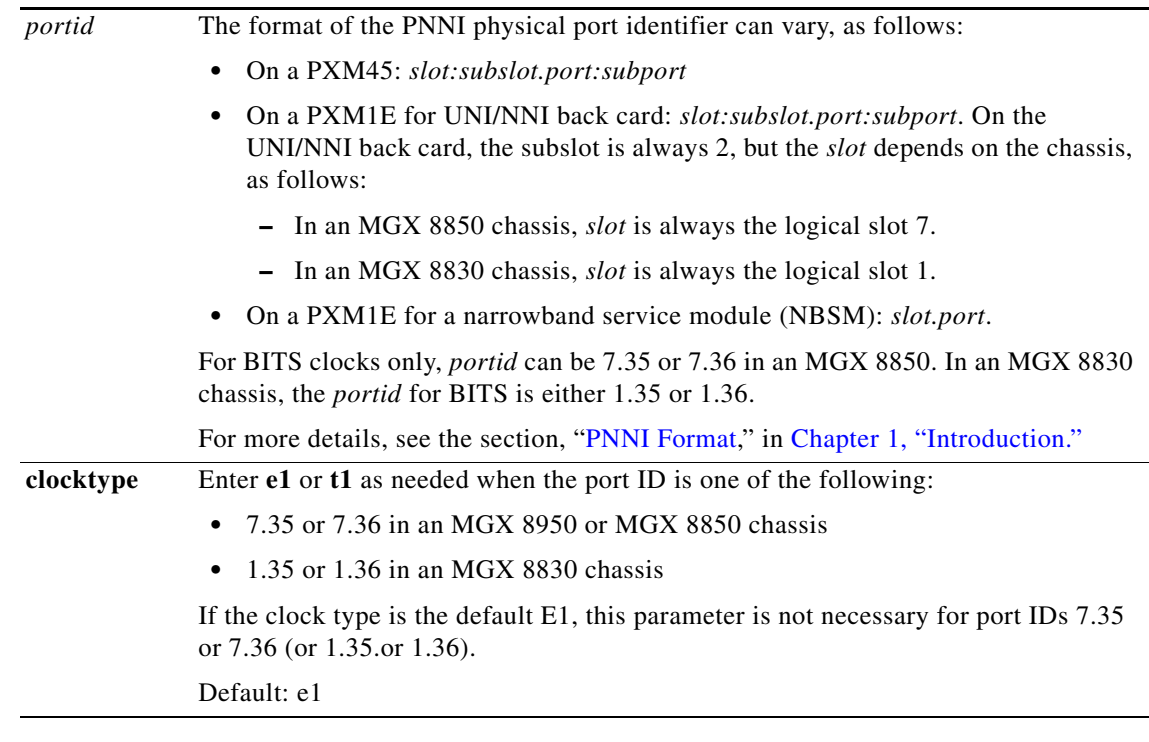

#### **Related Commands**

**cnfncdp**, **cnfncdpclksrc**, **cnfncdpport**, **dspncdp**, **dspncdpclksrc**, **dspncdpclksrcs**, **dspncdpport**, **dspncdpports**

#### **Attributes**

Log: yes State: active Privilege: SUPER\_GP

# **delnwnode**

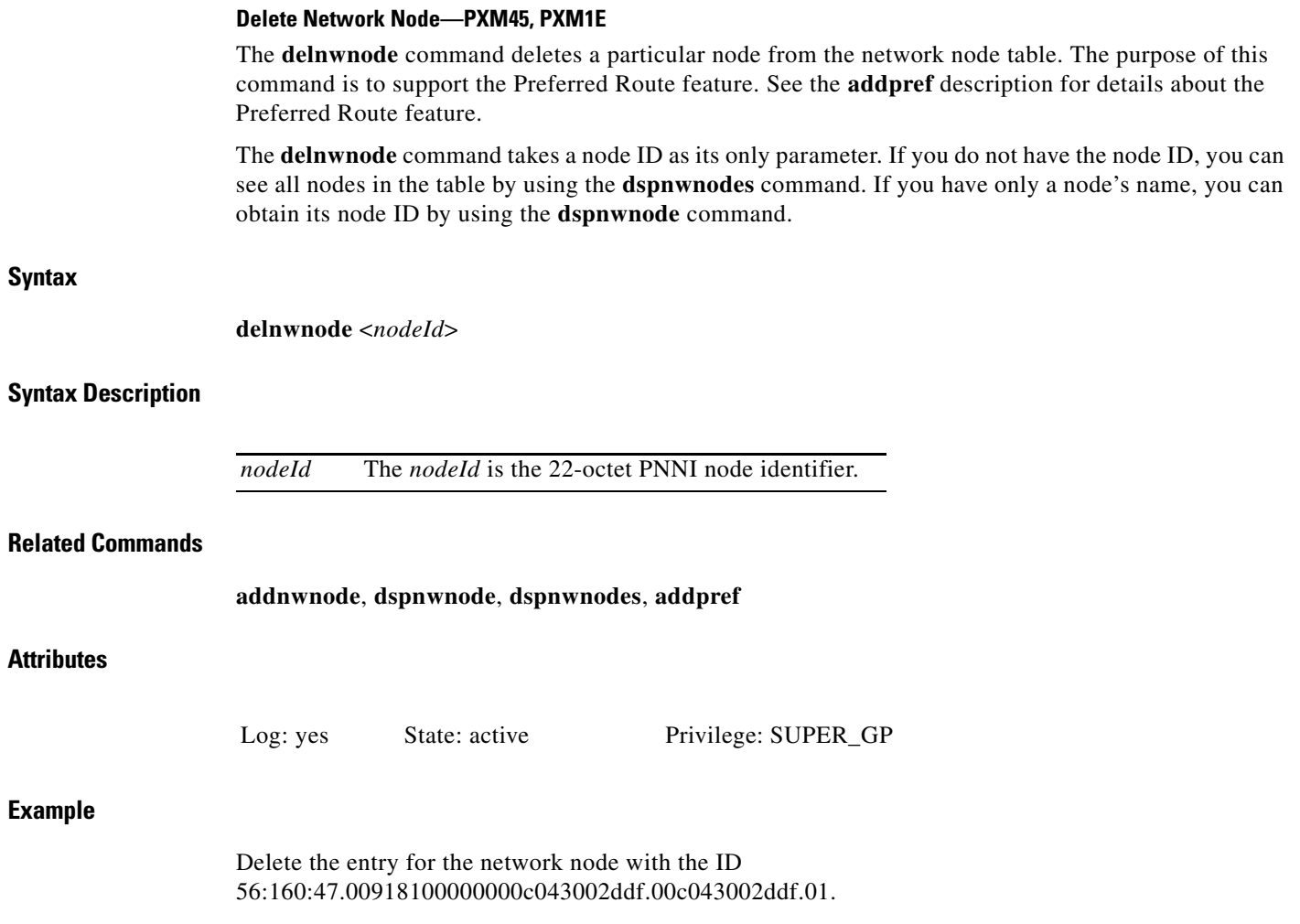

pswpop10.7.PXM.a > **delnwnode 56:160:47.00918100000000c043002ddf.00c043002ddf.01**

# **delpart**

![](_page_33_Picture_111.jpeg)

The **delpart** and **delrscprtn** commands are identical. The name 'delrscprtn' is consistent with the corresponding command in Release 1 of the MGX 8850 switch. You can use either command.

#### **Syntax**

**delpart** <*if\_num*> <*part\_id*>

**Delete Resource Partition—PXM1E**

#### **Syntax Description**

![](_page_33_Picture_112.jpeg)

#### **Related Commands**

![](_page_33_Picture_113.jpeg)

Privilege: GROUP1

#### **Example**

**Attributes**

MGX8850.7.PXM1E.a > **delpart 1 1**

# **delparty**

#### **Delete Party—PXM45, PXM1E**

The **delparty** commands deletes a party from a point-to-multipoint SPVC or SPVP at the master endpoint.

#### **Syntax**

**delparty** *portid vpi vci endpointRef*

#### **Syntax Description**

![](_page_34_Picture_178.jpeg)

#### **Related Commands**

**addcon**, **rrtparty**, **dnparty**, **upparty**, **addparty**, **dspparty**, **dspparties**, **dsppartiespercon, dspcon**, **dspcons**, **dsppnport**, **dsppnports**, **clrspvcnonpers**

#### **Attributes**

Log: yes State: active Privilege: GROUP1

#### **Example**

**Syntax** 

**Syntax Description**

**Related Commands**

### **delpnni-node**

![](_page_35_Picture_148.jpeg)

### **Example**

**Attributes**

Delete the node with the line of the **d** display shows the error "node does not exist," indicating you successfully deleted the node.

```
SanJose.7.PXM.a > delpnni-node 3
SanJose.7.PXM.a > dsppnni-node 3
    Unknown Error Code
Syntax: dsppnni-node [node-index]
         nodeIndex -- node-index: 32 bit number starting from 1, Optional parameter
         possible errors are:
node does not exist
SanJose.7.PXM.a >
```
Default:

### **delpnni-summary-addr**

#### **Delete PNNI Summary Address**—**PXM45, PXM1E**

The **delpnni-summary-addr** command deletes a PNNI summary address for a PNNI node.

#### **Syntax**

**delpnni-summary-addr** <*node-index*> <*address-prefix*> <*prefix-length*>

#### **Syntax Description**

![](_page_36_Picture_138.jpeg)

#### **Related Commands**

![](_page_36_Picture_139.jpeg)

# **delpnport**

The **delpnport** command lets you remove a UNI or NNI port from the controller. It is allowed only if the PNNI port does not exist on the switch i.e, the PNNI partition associated with the port is removed. If the controller does no provisioning on the port in the Plug and Play Scenario, then the PNNI port on the controller is removed if you remove the PNNI Partition on the switch.

#### **Syntax**

**delpnport** *<portid>*

#### **Syntax Description**

![](_page_37_Picture_135.jpeg)

**Example** 

### **delpnportacc**

#### **Delete Port Access—PXM45, PXM1E**

Removes an address access filter group from a port.

#### **Syntax**

**delpnportacc** *<portid>* {**in** | **out**}

#### **Syntax Description**

![](_page_38_Picture_145.jpeg)

#### **Related Commands**

**cnfpnportacc** 

#### **Attributes**

Log: yes State: active Privilege: GROUP1

#### **Example**

Delete the filter group for incoming calls from port 11:2.8:28. Geneva.7.PXM.a > **delpnportacc 11:2.8:28 in**

# **delport**

![](_page_39_Picture_72.jpeg)

П

# **delpref**

![](_page_40_Picture_98.jpeg)

#### **Example**

# **delprfx**

#### **Delete Prefix—PXM45, PXM1E**

The **delprfx** command lets you delete an ILMI address prefix associated with a UNI, IISP, or AINI.

#### **Syntax**

delprfx <portid> <atm-prefix>

#### **Syntax Description**

![](_page_41_Picture_155.jpeg)

#### **Related Commands**

**addprfx, dspprfx** 

#### **Attributes**

Log: yes State: active Privilege: GROUP1

#### **Examples**

Delete ATM prefix 47.0091.8100.0000.0000.0ca7.9e01 from PNNI physical port 3:1.1:1. Display prefixes for this port.

M8850\_NY.7.PXM.a > **delprfx 3:1.1:1 47.0091.8100.0000.0000.0ca7.9e01**

M8850\_NY.7.PXM.a > **dspprfx 3:1.1:1**

INFO: No Prefix registered

M8850\_NY.7.PXM.a >

 $\mathbf{I}$ 

### **delred**

#### **Delete Redundancy—PXM45, PXM1E**

The **delred** command lets you delete the redundancy between a pair of card slots. It applies to 1:1 and 1:N redundancy.

 $\mathscr{P}$ 

**Note** 1:N redundancy requires a Service Resource Module (SRM-3T3/C or SRME) in the switch.

The higher speed cards support only 1:1 redundancy. The T1 and E1 service modules can have 1:N redundancy provided by an SRM. When you delete redundancy, the switch resets the primary card.

#### **Syntax**

**delred** <*redPrimarySlotNumber*>

#### **Syntax Description**

![](_page_42_Picture_106.jpeg)

**Related Commands**

**addred, dspred, switchredcd**

#### **Chapter 2**

### **delrscprtn**

#### **Delete Resource Partition—PXM1E**

Delete a resource partition. Note that you must delete all connections in the resource partition before you delete it. For information on resource partitions, refer to the description of **addrscprtn**.

#### **Syntax**

**delrscprtn** <*if\_num*> <*part\_id*>

#### **Syntax Description**

![](_page_43_Picture_98.jpeg)

#### **Related Commands**

![](_page_43_Picture_99.jpeg)

#### **Attributes**

Log: yes State: active Privilege: GROUP1

#### **Example**

MGX8850.7.PXM1E.a > **delrscprtn 1 1**

### **delsct**

#### **Delete Service Class Temple—PXM45, PXM1E**

The **delsct** command completely removes a service class template (SCT) from the switch. For an SCT that already operates at the port or card level, this command has no immediate effect. The purpose of this command is to remove excess or unused SCTs.

Before the operation proceeds to completion, the system prompts you with a warning, as follows:

 $\mathscr{P}$ 

**Note** "Warning: this SCT may be in use on the service modules or the PXM1E. Please verify SCT usage on these cards by using the **dspports** command. After a reset, cards may revert to default SCT if the provisioned SCT is not found. Do you want to proceed (Yes/No)?"

#### **Syntax**

**delsct** <*cardtype*> <*scttype*> <*sctid*> <*majorversion*>

#### **Syntax Description**

![](_page_44_Picture_184.jpeg)

#### **Related Commands**

**addsct**, **cnfsct**, **dspscts**, **setsctver**, **addport**, **cnfport**, **dspport**, **cnfcdsct**, **dspportsct**, **dspcdsct**, **dspsct**

#### **Attributes**

Log: yes State: active Privilege: GROUP1

**Cisco MGX 8830, MGX 8850 (PXM45 and PXM1E), and Cisco MGX 8950 Command Reference, Release 4**

#### **Example**

#### Delete port-level SCT 1 for AXSM card types. When prompted with a warning, abort the operation.

D1.7.PXM.a > **delsct 1 1 1 1** Warning: this SCT may be in use on the service modules or the PXM1E. Please verify SCT usage on these cards by using the **dspports** command. After a reset, cards may revert to default SCT if the provisioned SCT is not found. Do you want to proceed (Yes/No)? **n** (command not executed)

# **delsesn**

![](_page_46_Picture_101.jpeg)

Log: yes State: active, standby, init Privilege: SERVICE\_GP

#### **Example**

Use the **dspsesn** command to determine the existing user-sessions. Delete session 2 (user "david9"), then repeat the **dspsesn** command. Note that the **dspsesn** output provides a form of the user-session number that **delsesn** requires: "Session 2."

```
M8850_NY.7.PXM.a > M8850_NY.7.PXM.a > dspsesn
    Port Slot Idle UserId From
     -------------------------------------------------------------
    telnet.01 * 7 0:00:00 david 10.19.238.35<br>telnet.02 7 0:00:18 david9 10.19.238.35
    telnet.02 7 0:00:18 david9 10.19.238.35
M8850_NY.7.PXM.a > M8850_NY.7.PXM.a > dspsesn
-----------------------------------------
 > Session 0 (console): 
Waiting for login...
 -----------------------------------------
*> Session 1 (telnet): 
Executing command: dspsesn
user name: david<br>access level: SERVICE_GP
access level:
slot: 7
slotFallback: 1
From: 10.19.238.35
-----------------------------------------
 > Session 2 (telnet): 
Waiting for user input...
user name: david9<br>access level: GROUP1
access level:
slot: 7
slotFallback: 7
From: 10.19.238.35
M8850_NY.7.PXM.a > delsesn 2
WARNING! delsesn is a destructive command it will 
non-gracefully delete sessions selected by you 
Do you wish to proceed? [y/n] y
M8850_NY.7.PXM.a > dspsesn
   -----------------------------------------
 > Session 0 (console): 
Waiting for login...
-----------------------------------------
*> Session 1 (telnet): 
Executing command: dspsesn
user name: david
access level: SERVICE_GP
slot: 7
```
slotFallback: 1

From: 10.19.238.35

a ka

# **delsigdiag**

#### **Delete Signaling Diagnostic—PXM45, PXM1E**

The **delsigdiag** command lets you delete a portion of a signaling diagnostic filter table entry of the entire table entry (see Syntax Description.) For details on these filters, see the **cnfsigdiag** description.

#### **Syntax**

**delsigdiag [***index*] [-**cldaddr** *nsap-address*] [-**clgaddr** *nsap-address*] [-**cldaddrmask** {**yes** | **no**}] [-**clgaddrmask** {**yes** | **no**}] [-**casttype** {**yes** | **no**}] [-**clrcause** {**yes** | **no**}] [-**connctgy** {**yes** | **no**}] [-**inport** {**yes** | **no**}] [-**outport** {**yes** | **no**}] [-**maxrec** {**yes** | **no**}] [-**scope** {**yes** | **no**}] [-**servctgy** {**yes** | **no**}]

#### **Syntax Description**

![](_page_48_Picture_296.jpeg)

#### **Related Commands**

#### **cnfsigdiag, delsigdiag, dspsigstats, clrsigstats**

#### **Attributes**

Log: yes State: active Privilege: SERVICE\_GP

**Cisco MGX 8830, MGX 8850 (PXM45 and PXM1E), and Cisco MGX 8950 Command Reference, Release 4**

# **delslotlink**

#### **Delete Slot Link—PXM45, PXM1E**

The **delslotlink** command lets you delete either one link or all links between an SRM and a service module. See the **addlink** description for details on bulk mode distribution.

#### **Syntax**

**delslotlink** <*SM SlotNum*> < *SM LineNum*>

#### **Syntax Description**

![](_page_50_Picture_114.jpeg)

#### **Related Commands**

**addlink**, **cnflink**, **dsplink**, **dspslotlink**

#### **Attributes**

Log: yes State: active Privilege: ANYUSER

![](_page_51_Picture_82.jpeg)

П

# **deltopolink**

![](_page_52_Picture_95.jpeg)

**Example**

![](_page_53_Picture_91.jpeg)

Log: yes State: active Privilege: SUPER\_GP

![](_page_54_Picture_107.jpeg)

H.

#### **Chapter 2**

# **deluser**

**Syntax**

**Attributes**

![](_page_55_Picture_80.jpeg)

### **diagdebug**

#### **Diagnostic Debug—PXM45, PXM1E**

The **diagdebug** command lets you either display or modify diagnostic settings. These settings are not the tests themselves but rather the interface to the diagnostics. For example, you can select how verbose the output display should be. Note that this command is for debugging only.

The parameters for the **diagdebug** command let you select general tests types and specific tests. For information on diagnostic tests, see the **cnfdiag** description.

#### **Syntax**

**diagdebug** <*option*> [<*arg*>]

#### **Syntax Description**

![](_page_56_Picture_214.jpeg)

 $\Gamma$ 

#### **Related Commands**

**cnfdiag**

#### **Attributes**

Log: yes State: active, standby Privilege: SERVICE\_GP

#### **Examples**

Display the offline PXM diagnostic parameters.

PXM1E\_SJ.8.PXM.a > **diagdebug 2 2**

PXM1E\_COMMON: cardMode=1 cardRole=1 cardAppId=10018 cardType=c20 myEpId=80011af myPhySlot=8 myLogSlot=7 myPhyShelf=1 subTaskId=1005f diagMode=0 verbose=1 errCntr=0 running=0 booting=0 abortTest=0 switchOver=0 ready=1 timerOn=0 onEnb=0 offEnb=0 cover=0 start=00:00 dow=7f

PXM1E\_SJ.8.PXM.a >

a ka

### **disablesscop**

#### **Disable SSCOP—PXM45**

The **disablesscop** command lets you disable SSCOP on a port. The port must be administratively down (by the **dnpnport** command). Be sure a valid and useful reason exists for disabling SSCOP.

#### **Syntax**

**Attributes**

**Example** 

**disablesscop** *<portid>* {**yes** | **no**}

#### **Syntax Description**

![](_page_58_Picture_170.jpeg)

Geneva.7.PXM.a > **disablesscop 11:2.8:28 yes**

Geneva.7.PXM.a >

# **dncon**

**Syntax**

**Attributes**

![](_page_59_Picture_101.jpeg)

a ka

# **dnimagrp**

#### **Down IMA Group—PXM1E**

This command administratively disables an IMA group.

The order of commands for downing and upping an IMA group is as follows:

- **1. dnimagrp**
- **2. upimagrp**
- **3. rstrtimagrp**

#### **Syntax**

**Related** 

**dnimagrp** <*group*>

#### **Syntax Description**

![](_page_60_Picture_118.jpeg)

# **dnilmi**

![](_page_61_Picture_78.jpeg)

П

# **dnln**

#### **Down Line—PXM45, PXM1E**

On a PXM1E, the **dnln** command de-activates a line on one of two different card types. The line can be on the PXM1E UNI/NNI back card or on a service resource module (SRME or SRM-3T3). A **dnln** command also runs on the AXSMs in a switch with a PXM45. See the other **dnln** description for details.

![](_page_62_Picture_5.jpeg)

**Note** On the CLI of the PXM45, the **dnln** command appears but is not supported in the current release.

#### **Syntax**

**dnln** <*X*>.<*line*>

#### **Syntax Description**

![](_page_62_Picture_137.jpeg)

# **dnparty**

#### **Down Party—PXM45, PXM1E**

This command lets you administratively down a party on a point-to-multipoint (P2MP) connection. To up the party, use the **upparty** command. See the **addparty** description for details about parties on a P2MP.

#### **Syntax**

**dnparty** *portid vpi vci endpointRef*

#### **Syntax Description**

![](_page_63_Picture_181.jpeg)

#### **Related Commands**

**addcon**, **delparty**, **rrtparty**, **upparty**, **addparty**, **dspparty**, **dspparties**, **dsppartiespercon, dspcon**, **dspcons**, **dsppnport**, **dsppnports**, **clrspvcnonpers**

#### **Attributes**

Log: yes State: active Privilege: GROUP1

#### **Example**

 $\mathbf{I}$ 

### **dnpnport**

#### **Down PNNI Port—PXM45, PXM1E**

The **dnpnport** command takes a UNI or NNI port out of service (administratively "downs" a port). For example, downing a port is necessary for certain provisioning activity or maintenance activity. Where appropriate, the applicable commands state that you must down a port by using **dnpnport**.

![](_page_64_Picture_5.jpeg)

**Note** This command deletes all connections on a port—except for SPVCs whose endpoints are on the port.

#### **Syntax**

**dnpnport** *<portid>*

#### **Syntax Description**

![](_page_64_Picture_154.jpeg)

Geneva.7.PXM.a >

 $\Gamma$ 

# **dnport**

![](_page_65_Picture_113.jpeg)

H

### **downloadflash**

#### **Download Flash—PXM45, PXM1E**

The **downloadflash** command does not execute at the runtime prompt. It operates in bootmode only.

A downloadflash session concludes the sequence of tasks for performing a PXM boot code load. Prior to executing this command, you must access the boot code and transfer the file to the PXM hard drive by using a "put" command). Arguments within the "put" command let you load boot code to any combination of standby or active PXMs. (See Example section for details.) Once firmware is installed in slot 7, the bootcode is mirrored to a new PXM in slot 8 if present. However, to ensure that the boot code is correct, use **downloadflash** as a manual way to download the boot code to the standby PXM.

![](_page_66_Picture_147.jpeg)

**downloadflash**

 $\blacksquare$ 

 $\blacksquare$